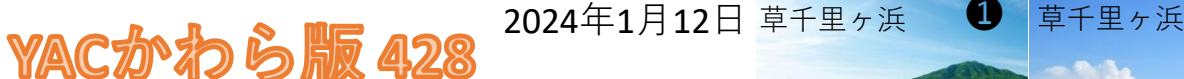

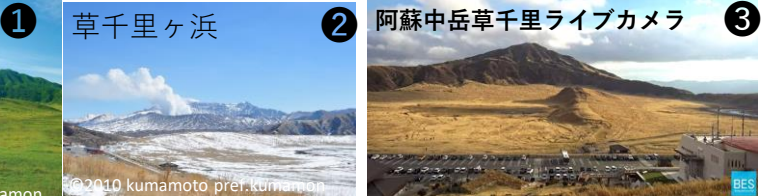

改めて 草千里ヶ浜をEOブラウザで

ニュースの画面に「おや!どこかな?」と、頭のなかの 地図を探ったことはありませんか。地図帳を出したことは ありませんか。

これからは、YACかわら版でも度々登場しているEOブラ ウザの衛星データで「おや?」を調べてみませんか。

各地の風景の映像に「まあ!」と感じたとき、頭の中の 地図を、EOブラウザで調べてみませんか。

本号では「**草千里ヶ浜**くさせんりがはま」を例にします。❶❷❸ YAC団員のみなさんに届いている「宇宙(そら)のとびら 第 66号」付録「ソラトビ手帳2024」P56~P61「衛星画像を活 用しよう」を補足しながら説明します。お家の方や分団 リーダーと一緒にEOブラウザにチャレンジしましょう。

ここでは、最も基本的な機能を簡単に説明します。 説明を参考に、色々な「場所・時間」で調べてください。 [https://kumamoto.guid](https://kumamoto.guide/spots/detail/210) e/spots/detail/210 ©2010 kumamoto pref.kumamon

[https://kumamoto.guide/spo](https://kumamoto.guide/spots/detail/12734) ts/detail/12734

[https://livecam.asia/kumamoto/as](https://livecam.asia/kumamoto/aso/asonakadake-kusasenri.html) o/asonakadake-kusasenri.html

EOブラウザはヨーロッパ22か国が共同で運営している宇宙開発・ 研究機関**ESA**が展開しています。衛星観測データを直接、EOブラウ ザの画面上で簡単に分析できる無料サイトです。タブレットOK、 MacパソコンOK。

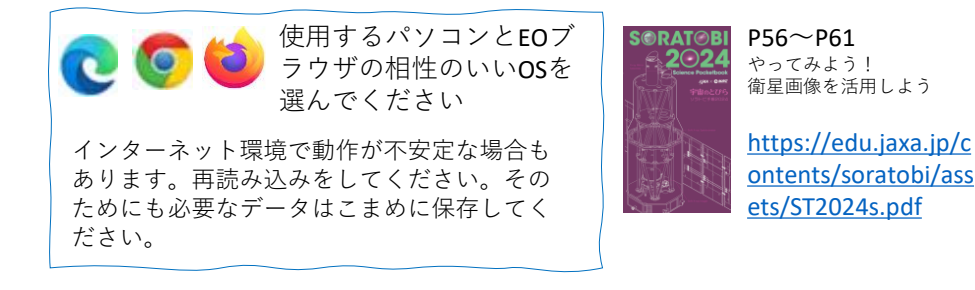

<https://apps.sentinel-hub.com/eo-browser/>

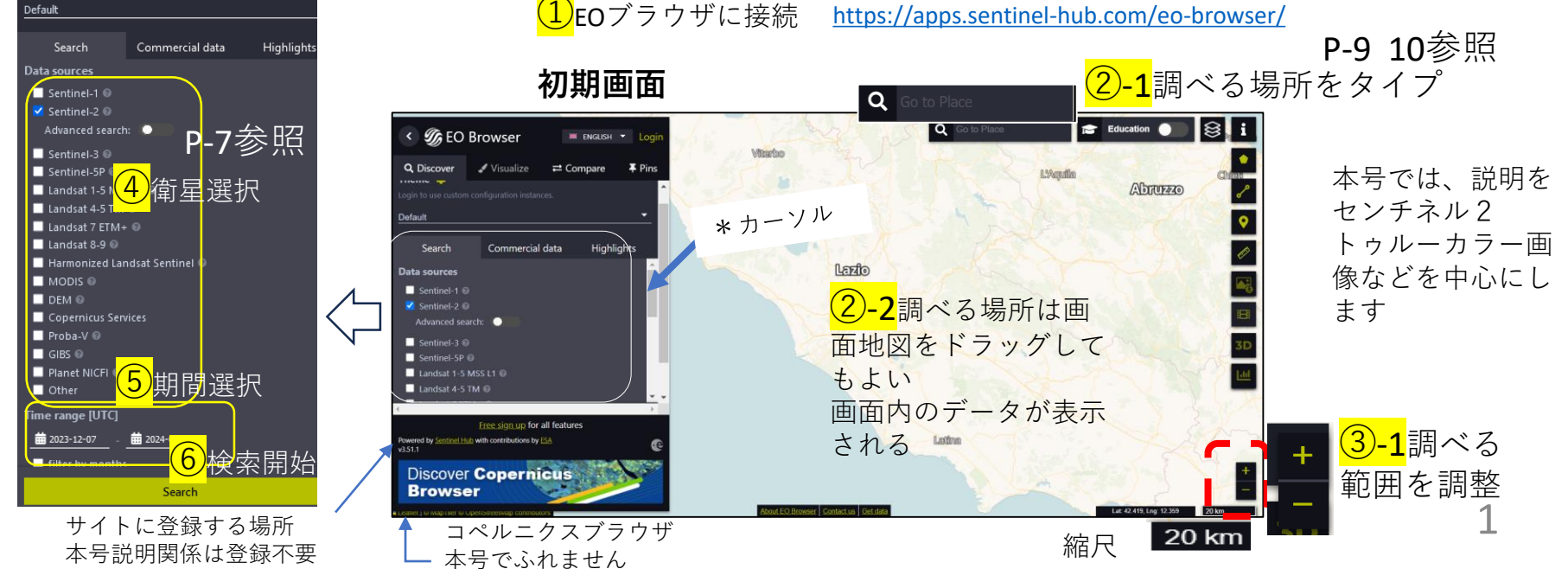

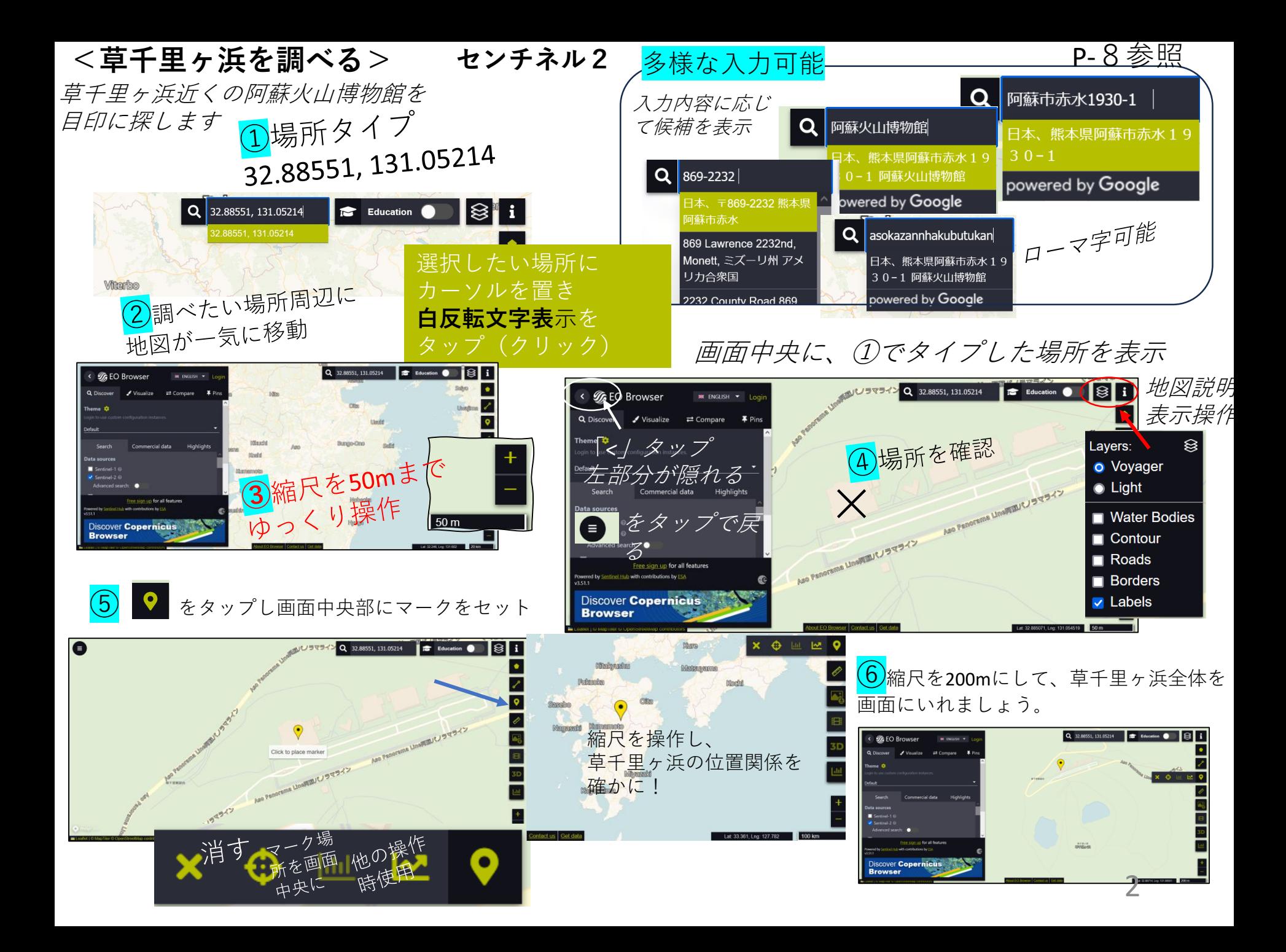

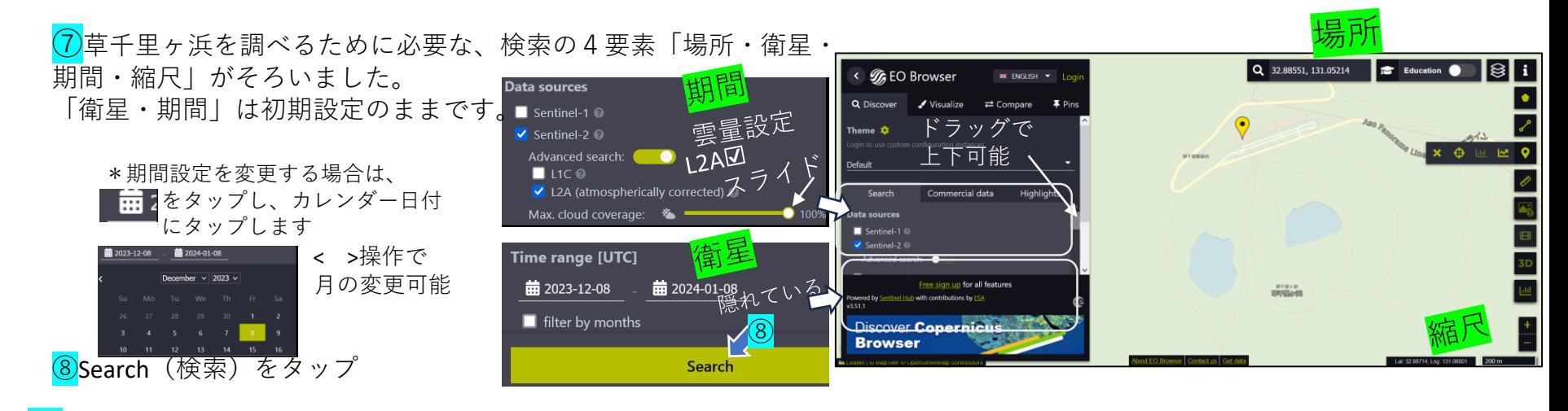

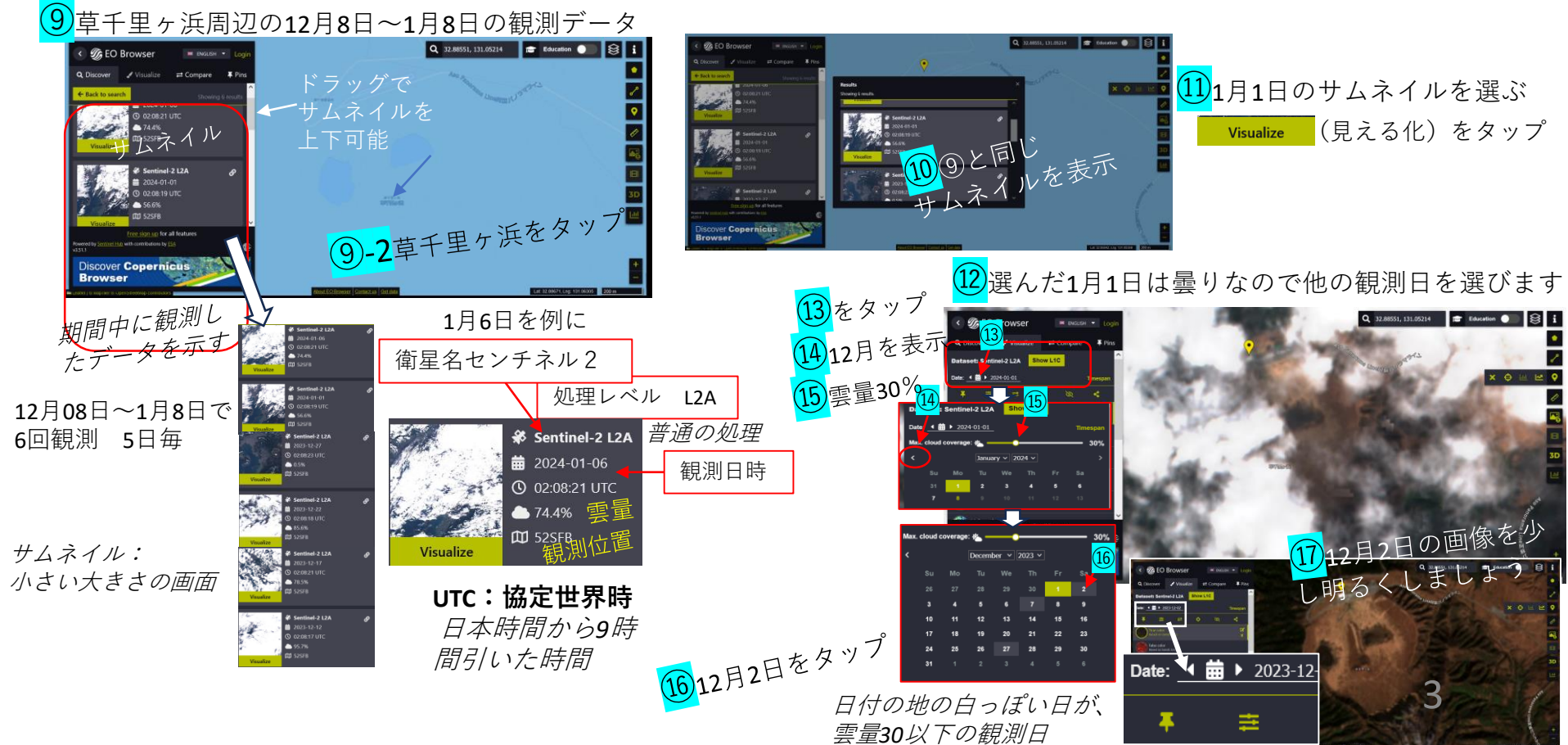

## $\frac{(18)}{9}$ 明るさを調整した草千里ヶ浜周辺 こちょう こうしゃ こうしゃ ついり かいこう 説明した①~⑱の操作で

つ Reset al

秋になったす

 $\rightleftarrows$  Compare

Show L1C

ree sign up for all feature

阿蘇火山博物館

Q 32.88551, 131.05214

Education <sup>O</sup>

 $|8|i|$ 

2023-12-27

**Browser** 

 $0.555$ 

の頃で

快うか

**Discover Copernicus** 

< SG EO Browser

ataset: Sentinel-2 L2A

 $2023 - 12 - 02$ 

 $\blacktriangleright$  Visualize

Q Discover

草千里ヶ浜周辺を調べることがで きます。

草千里ヶ浜の四季の巡りを探って みましょう。

秘り"す

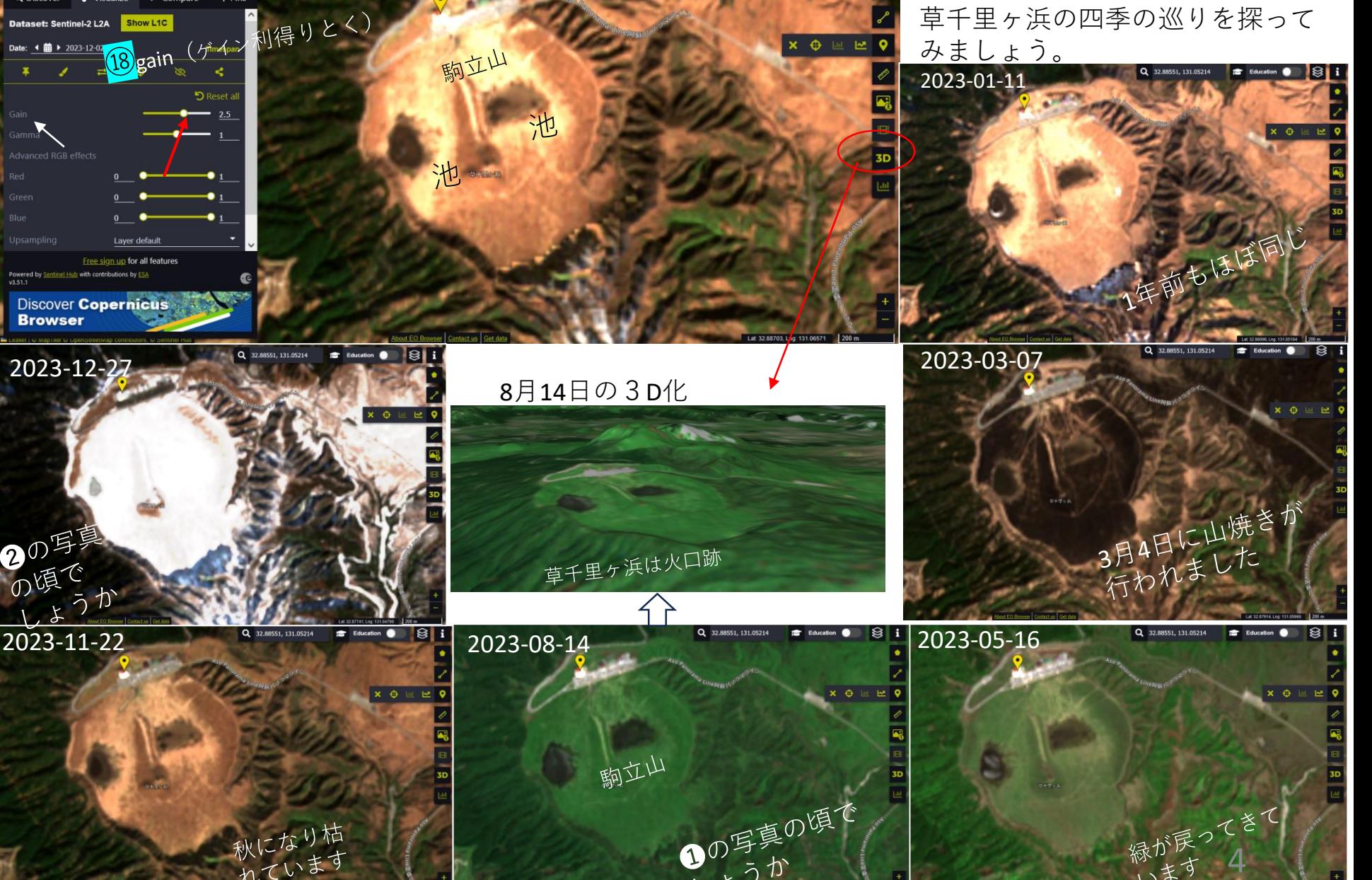

 $\mathbf{0}^{0,\pm\infty}_{\;\;\;\tau\;\;\mathit{D}}$ 

<**ちょっと深堀**>

**Discover Copernicus** 

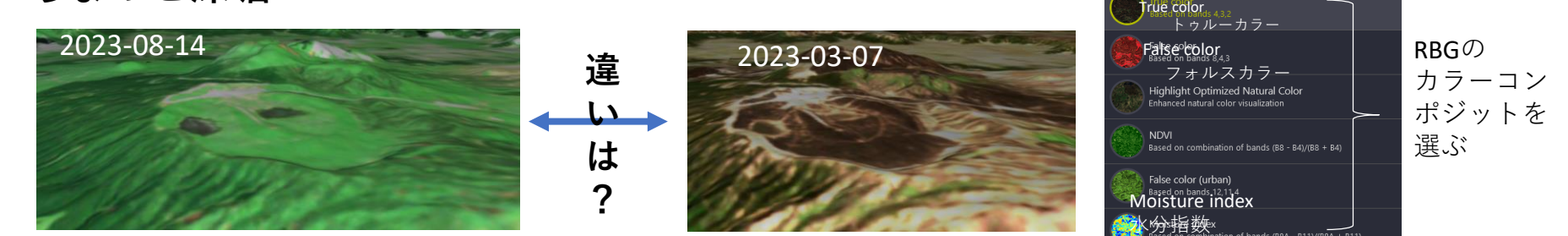

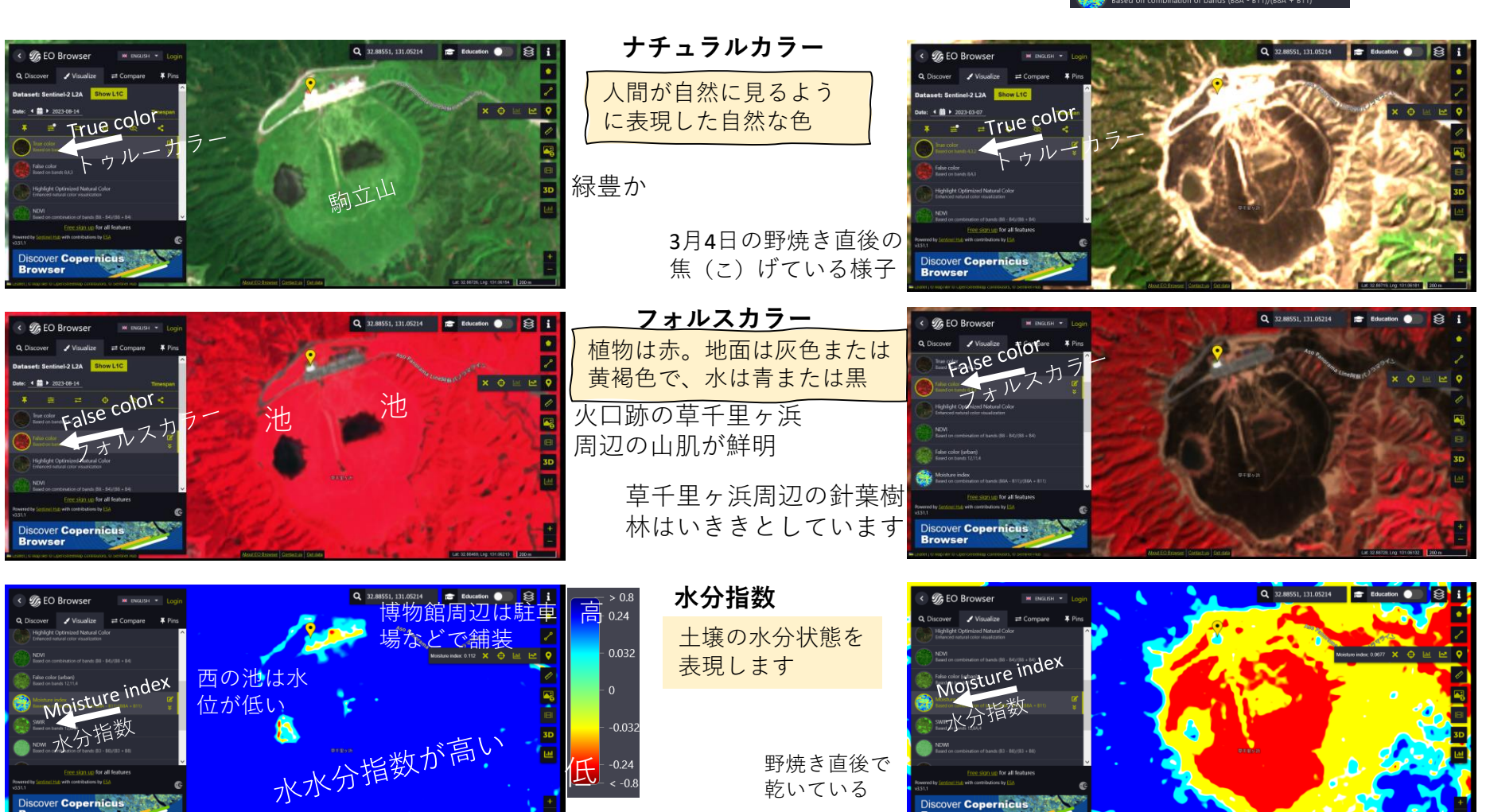

**Discover Copernicus** 

水分いっぱい

Visualize (見える化)後 画面左 P-3

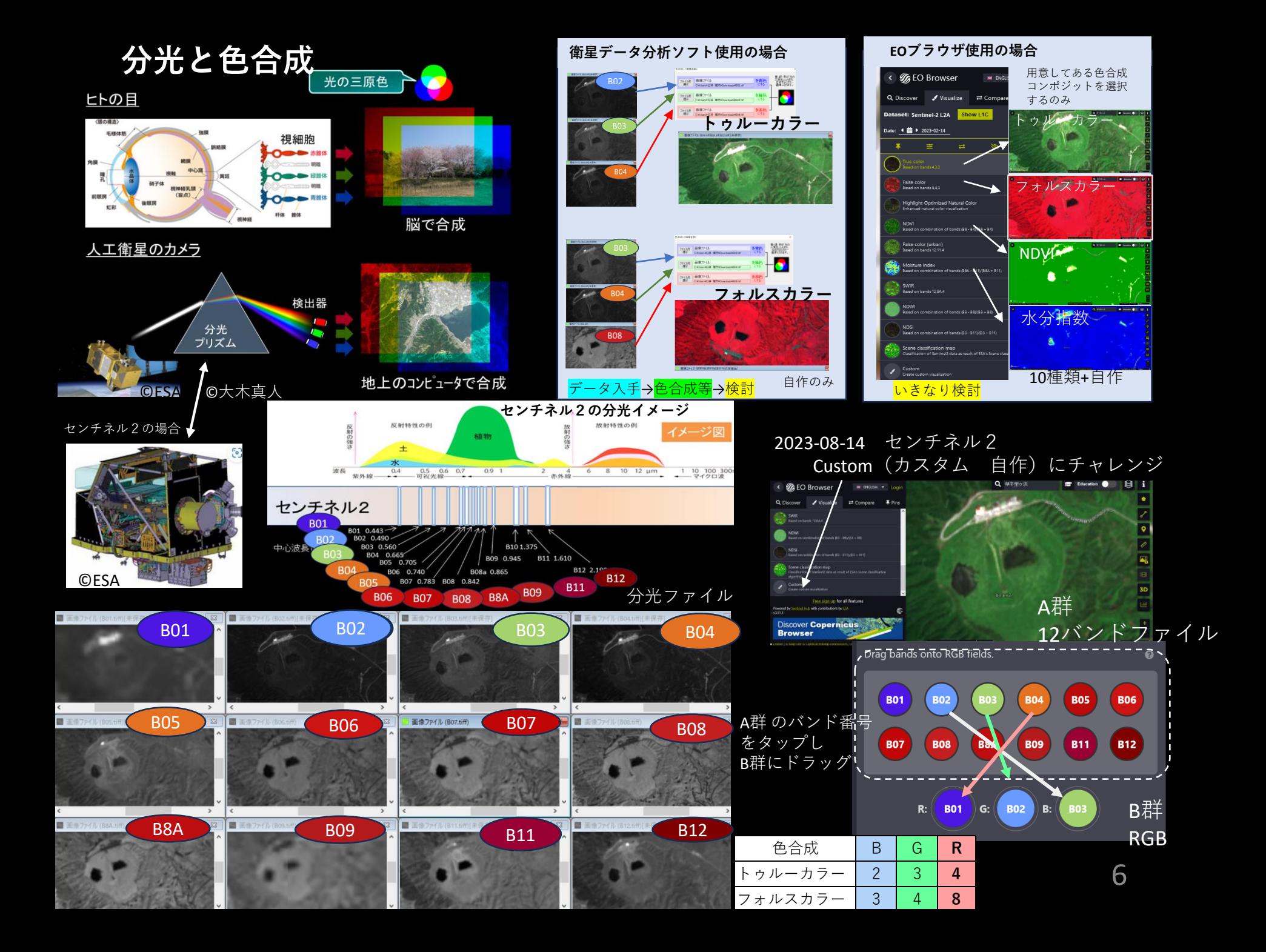

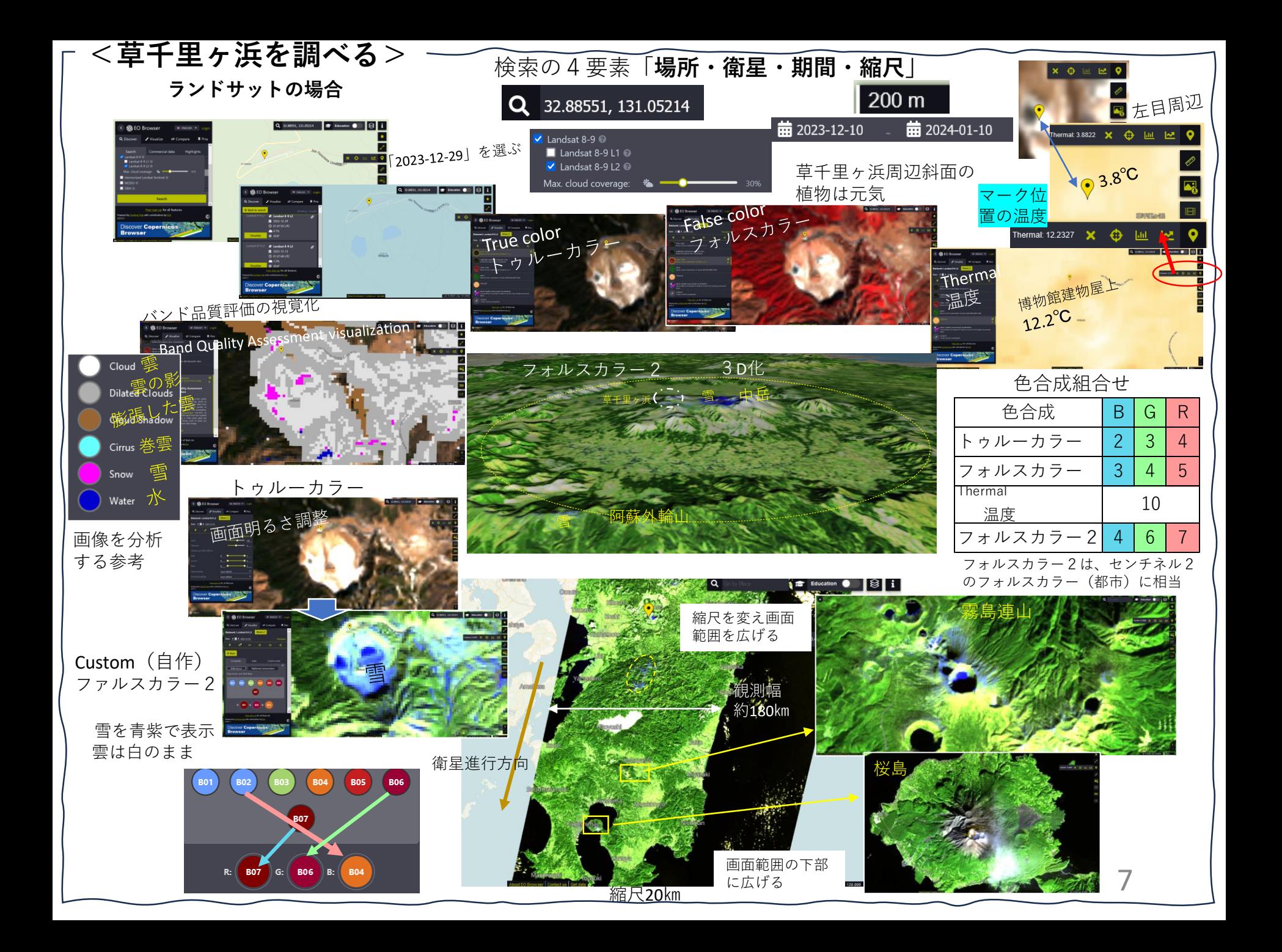

## **参考 ソラトビ手帳原稿への加筆**

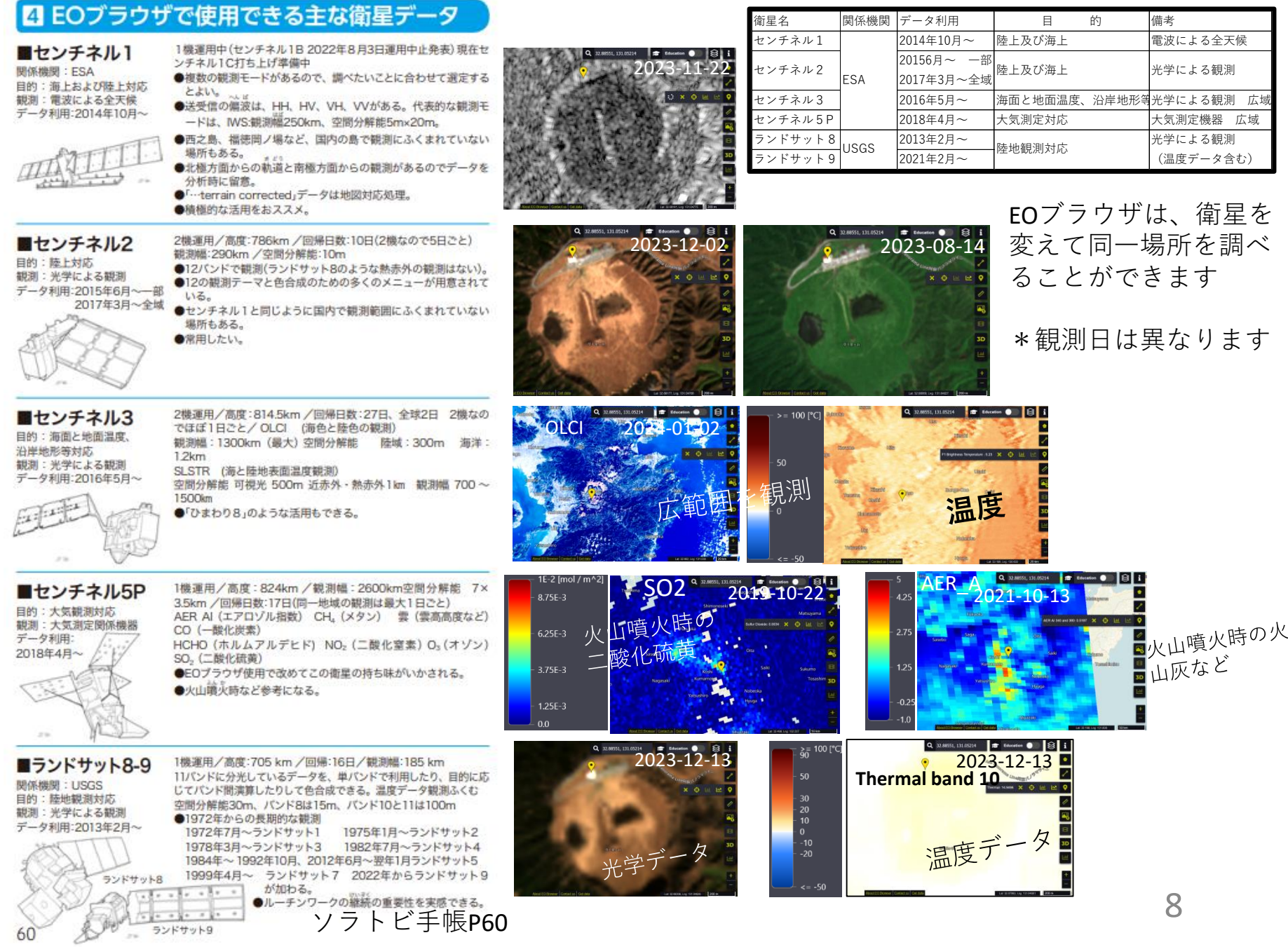

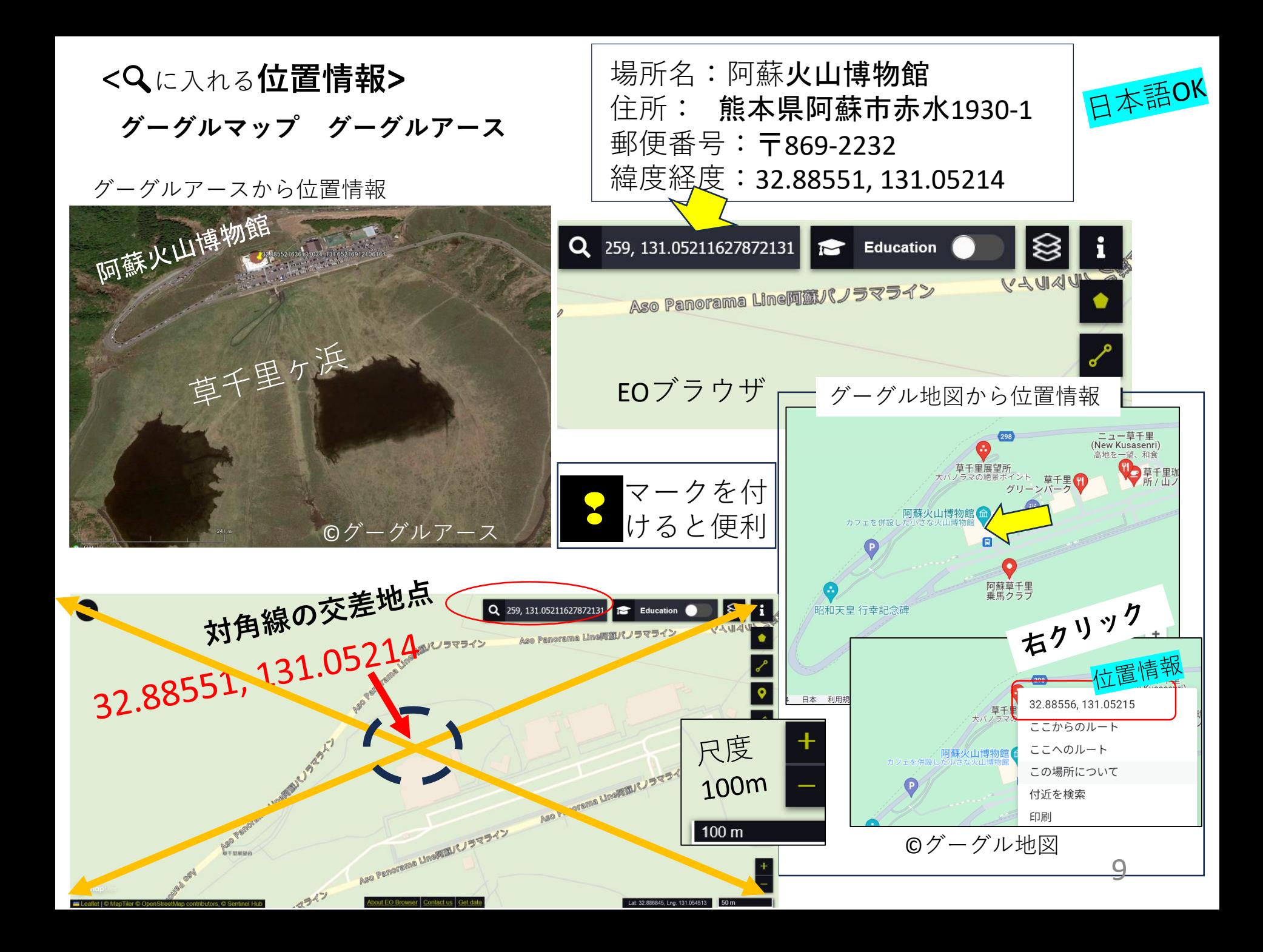

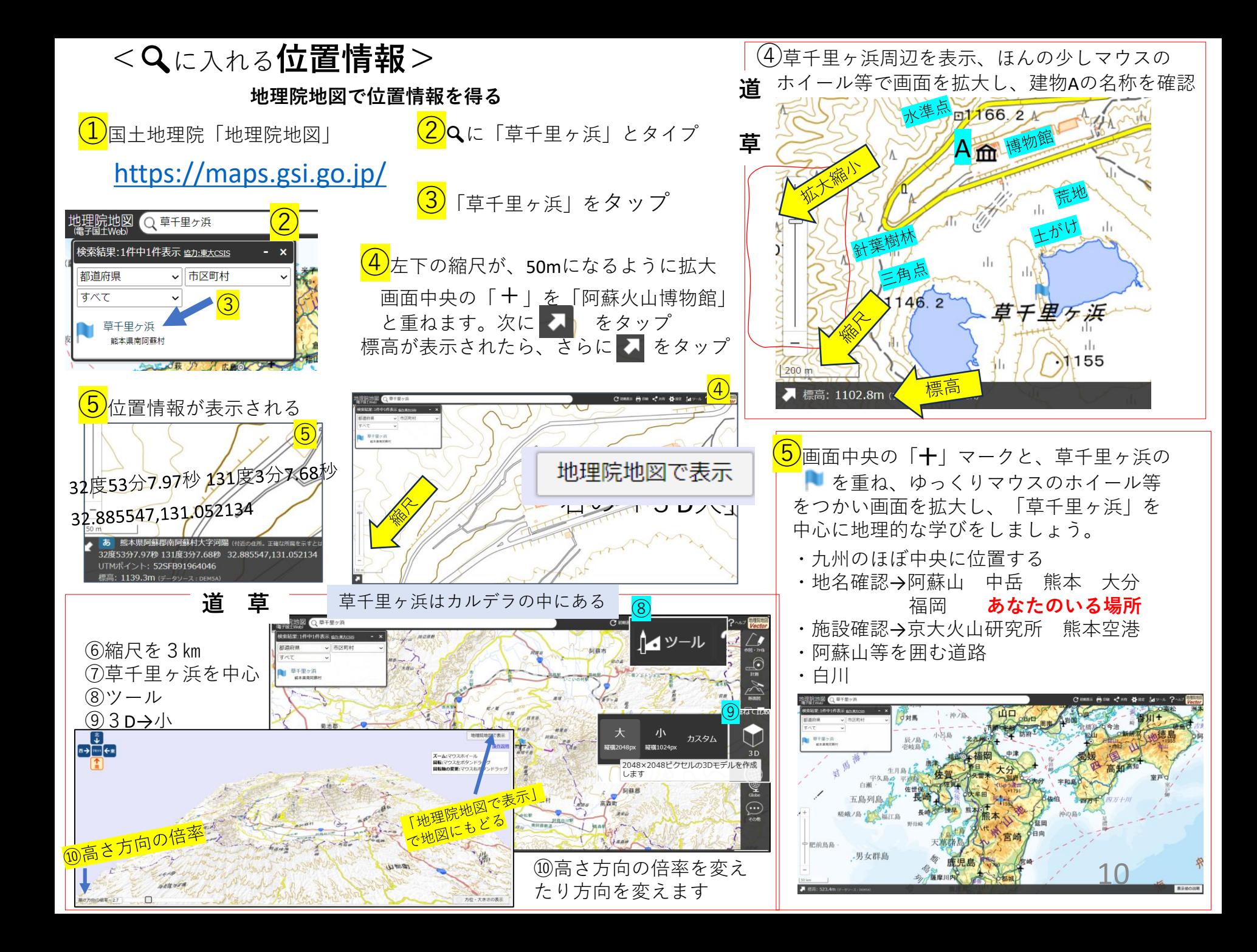

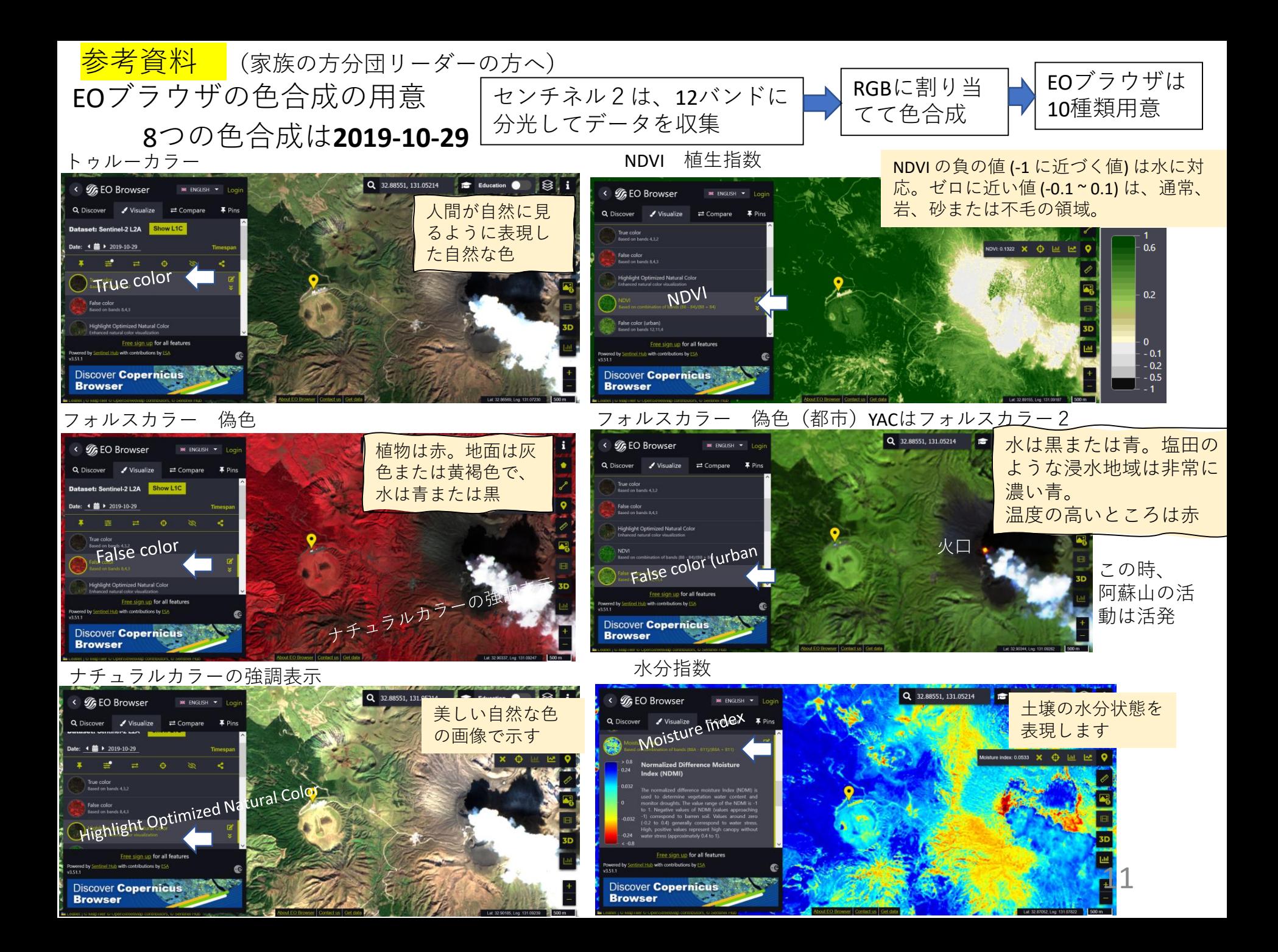

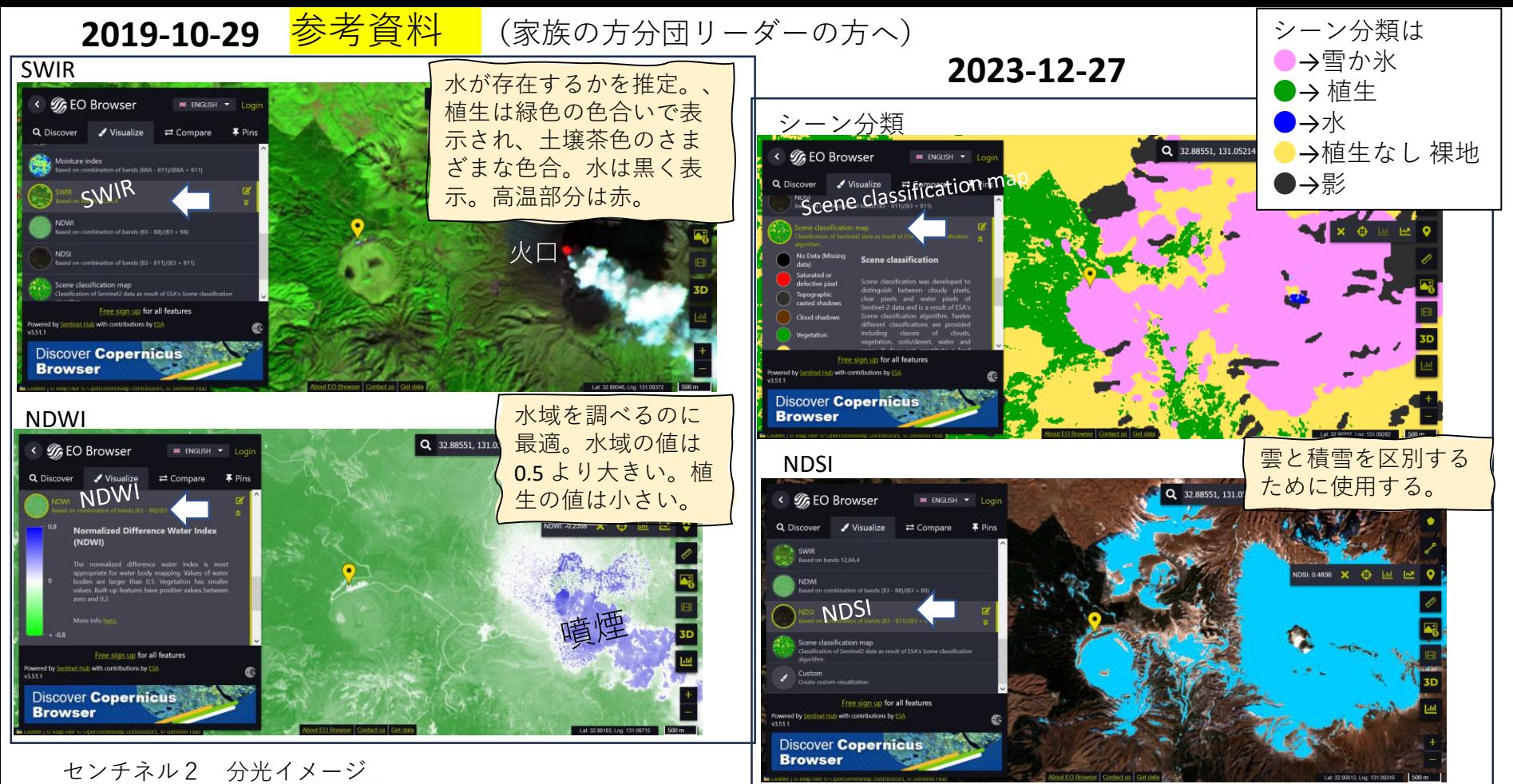

番 등

 $\circledast$ 

9

 $\circled{10}$ 

原

 $\left(4\right)$  False (urban) $\cdots$ 

 $\circ$  Moisture  $\cdots$ 

Scene ...

 $C$ ustom $\cdots$ 

 $\Omega$ True  $\cdots$ 

② False …

 $\circ$  NDVI

6 SWIR

**D** NDWI

**NDSI** 

センチネル2色合成

トゥルー

フォルス

水分指数

フォルス2

シーン分類マップ

**NDVI** 

SWIR

**NDVI** 

**NDSI** 

自作

YAC流訳

 $\mathbf{B}$ 

 $\overline{2}$ 

3

 $\overline{A}$ 

 $\overline{4}$ 

G

 $\mathbf{B}$ 

 $\overline{\mathbf{A}}$ 

 $11$ 

 $(B8-B4) / (B8 + B4)$ 

 $(BBA-B11) / (BBA + B11)$ 

8 A

 $(B3-B8) / (B3 + B8)$ 

 $(B3-B11) / (B3 + B11)$ データの分類

自分で工夫

R.

 $\overline{4}$ 

 $\mathbf{R}$ 

 $12$ 

 $12$ 

文

12

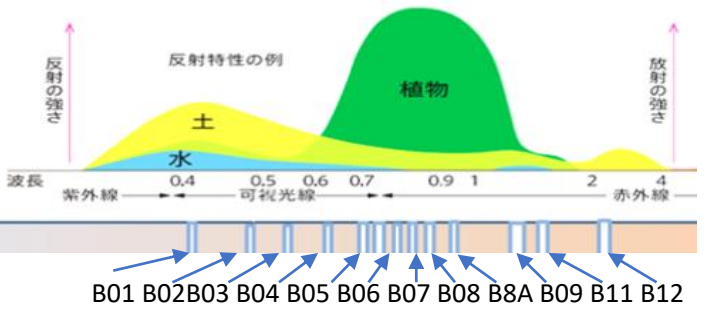

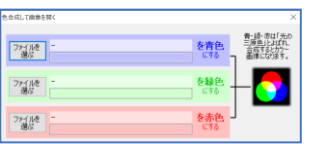

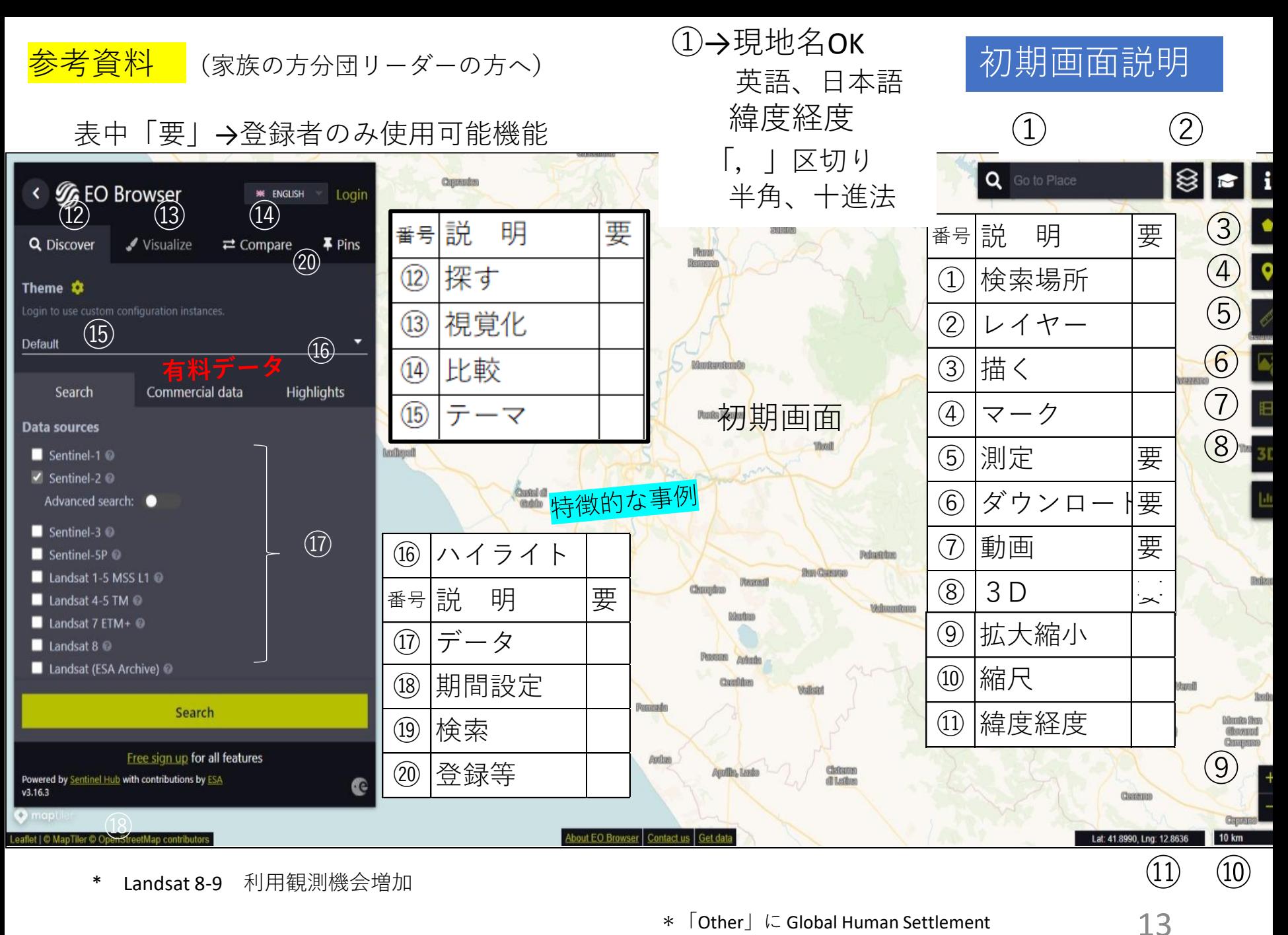

\*「Other」に Global Human Settlement 人口密度 20180101~20181231設定